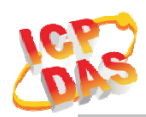

## **Include product**

**tWF-PD4R3, tWF-PD4SR2A, tWF-PD4SR2D, tWF-PD8, tWF-R6, tWF-DA1PD2R1 tWF-AD5, tWF-TH8, ALM-06-WF, ALM-Horn-WF** 

## **Description of changes**

To prevent device enter Low Power transmission mode when communication idle or stop too long, cause inefficiency.

## **New Version of each module**

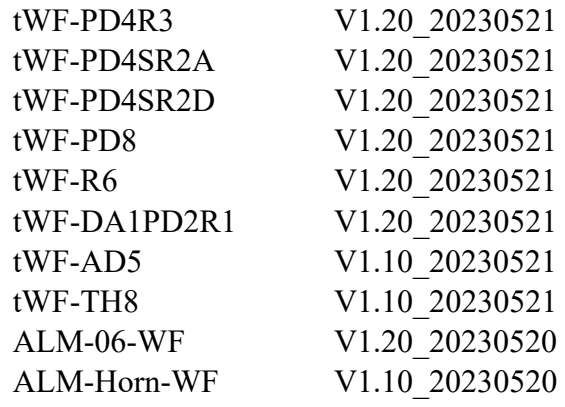

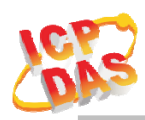

## **How to Update**

1. Before update, need to restore device back to default setting AP mode. For more detail please reference to each User's Manual.

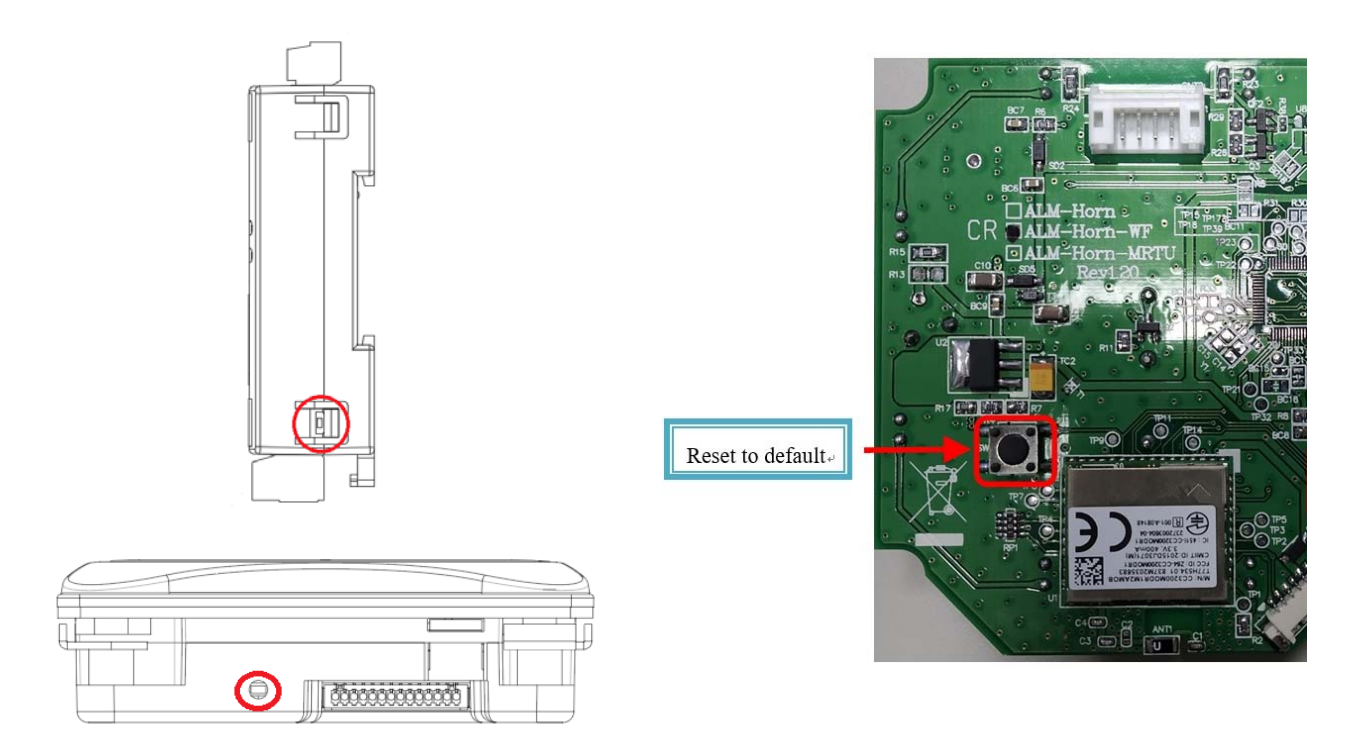

- 2. Download target device's firmware from ICPDAS website.
- 3. Using Wi-Fi connect to your target device, run PC Utility.

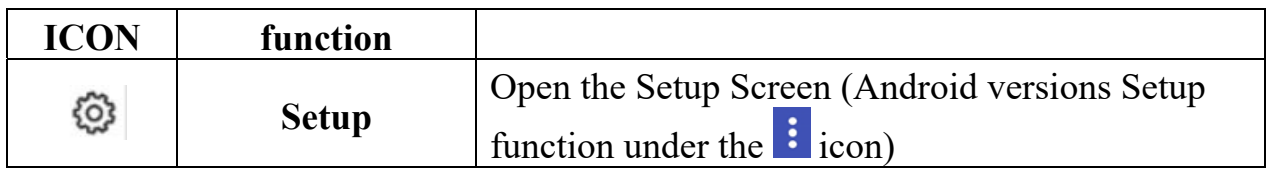

4. Click the Setup Icon, enter setup page.

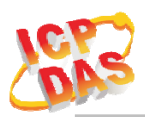

5. Press Update F/W to process.

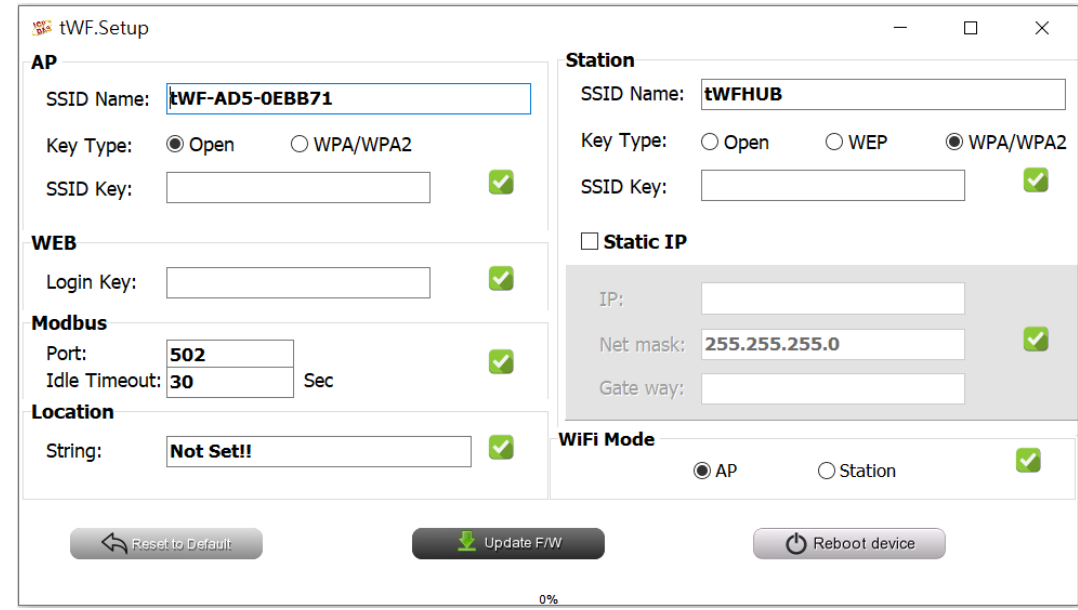

6. After update, reboot your device.